# *Руководство пользователя по пакетному режиму IBM SPSS Modeler 16*

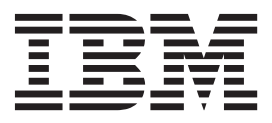

#### **Примечание**

Прежде чем использовать эту информацию и продукт, описанный в ней, прочтите сведения в разделе ["Уведомления" на стр. 17.](#page-22-0)

#### **Информация о продукте**

Это издание применимо к версии 16, выпуск 0, модификация 0 IBM(r) SPSS(r) Modeler и ко всем последующим выпускам и модификациям до тех пор, пока в новых изданиях не будет указано иное.

## Содержание

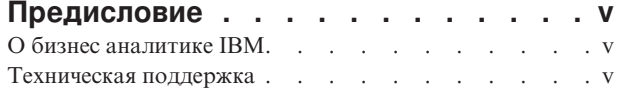

#### Глава 1. О программе IBM SPSS

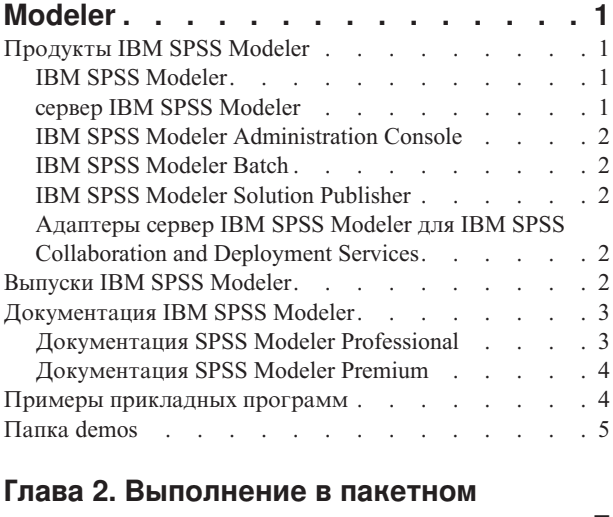

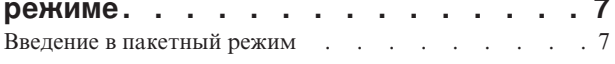

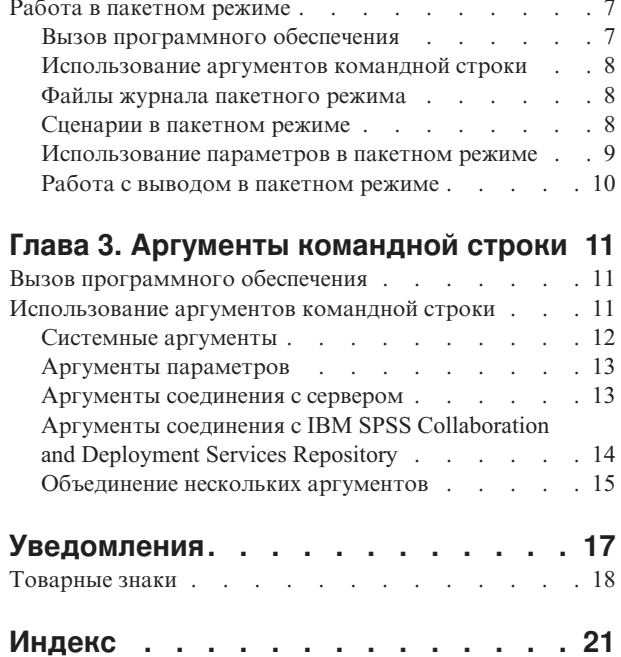

### <span id="page-4-0"></span>**Предисловие**

IBM® SPSS Modeler - это инструментальная среда исследования данных IBM Corp., рассчитанная на работу с предприятием. SPSS Modeler помогает организациям улучшить взаимосвязи с клиентами и отдельными лицами, обеспечивая глубокое понимание данных. Организации используют приобретенные с помощью SPSS Modeler глубокие знания для сохранения выгодных заказчиков, обнаружения возможностей дополнительных покупок, привлечения новых клиентов, обнаружения ошибок, сокращения рисков и улучшений в обеспечении государственных служб.

Наглядный интерфейс SPSS Modeler дает пользователям возможность применить свой конкретный опыт в бизнесе, что способствует разработке более мощных предсказывающих моделей и сокращает время принятия решения. SPSS Modeler предлагает много способов моделирования, таких как алгоритмы предсказания, классификации, сегментации и ассоциативного обнаружения. Когда моделей IBM SPSS Modeler Solution Publisher поддерживает их распространение на уровне организации для принимающих решение сотрудников или для применения к базе данных.

### **О бизнес аналитике IBM**

Программное обеспечение IBM для бизнес аналитики предоставляет полную, последовательную и точную информацию, которая повышает эффективность ведения бизнеса. Полный набор программного обеспечения для [business intelligence,](http://www-01.ibm.com/software/data/businessintelligence/) [прогностической аналитики,](http://www-01.ibm.com/software/analytics/spss/) [управления финансовой эффективностью и стратегией](http://www-01.ibm.com/software/data/cognos/financial-performance-management.html) и [аналитических приложений](http://www-01.ibm.com/software/data/cognos/products/cognos-analytic-applications/) позволяет ясно видеть текущую ситуацию, а также делать прогнозы, позволяющие предпринимать практические действия. В сочетании с решениями для конкретных отраслей, проверенной практикой и услугами бизнес аналитика IBM позволяет организациям любых размеров достигать наивысшей производительности, уверенно автоматизировать процессы принятия решений и добиться лучших результатов.

Как составная часть этого набора, программное обеспечение IBM SPSS Predictive Analytics помогает организациям предсказывать будущие события и предпринимать практические действия непосредственно на основе этих предсказаний. Коммерческие, правительственные и академические организации всего мира, полагаются на технологию IBM SPSS, обеспечивающую конкурентное преимущество в привлечении, удержании и повышении отдачи от клиентов. Включая программное обеспечение IBM SPSS в свои ежедневные операции, организации могут прогнозировать будущие события, направлять и автоматизировать решения для соответствия бизнес-целям и достигать ощутимых конкурентных преимуществ. Чтобы получить дальнейшую информацию или связаться с представителем, зайдите на [http://www.ibm.com/spss.](http://www.ibm.com/spss)

#### **Техническая поддержка**

Техническая поддержка предоставляется клиентам, оплачивающим обновительные взносы. Пользователи могут обращаться в службу технической поддержки, если у них возникают какие-либо проблемы с использованием или установкой программного обеспечения IBM Corp.. За технической поддержкой обращайтесь на сайт IBM Corp.: [http://www.ibm.com/support.](http://www.ibm.com/support) При обращении за поддержкой будьте готовы назвать себя и организацию, в которой вы работаете.

### <span id="page-6-0"></span>Глава 1. О программе IBM SPSS Modeler

IBM SPSS Modeler - это комплект инструментов исследования данных, при помощи которого можно быстро разрабатывать прогнозные модели, использующие деловые знания и опыт, и внедрять их в деловые операции для усовершенствования процесса принятия решений. Разработанный на основе модели промышленного стандарта CRISP-DM, IBM SPSS Modeler поддерживает весь процесс исследования данных, от обработки исходных данных до получения лучших деловых результатов.

IBM SPSS Modeler предлагает ряд методов моделирования, взятых из таких областей, как обучение машин, искусственный интеллект и статистика. При помощи методов, доступных на палитре Моделирование, можно извлечь новую информацию из данных и разработать прогнозные модели. У каждого из методов есть свои сильные стороны и типы задач, для решения которых он лучше всего подходит.

SPSS Modeler можно приобрести как отдельный продукт или использовать как клиент в сочетании с сервер SPSS Modeler. Кроме того, доступен ряд дополнительных возможностей, сводка которых дается в следующих разделах. Дополнительную информацию смотрите в разделе http://www.ibm.com/software/ analytics/spss/products/modeler/.

### **Продукты IBM SPSS Modeler**

В семейство продуктов IBM SPSS Modeler и связанные с этим семейством программы входят следующие продукты:

- IBM SPSS Modeler
- сервер IBM SPSS Modeler
- IBM SPSS Modeler Administration Console
- IBM SPSS Modeler Batch
- IBM SPSS Modeler Solution Publisher
- Адаптеры сервер IBM SPSS Modeler для IBM SPSS Collaboration and Deployment Services

### **IBM SPSS Modeler**

SPSS Modeler - это полнофункциональная версия продукта, устанавливаемая и запускаемая на персональном компьютере. SPSS Modeler можно запустить в локальном режиме, как автономный продукт, или в распределенном режиме вместе с сервер IBM SPSS Modeler, чтобы повысить производительность на больших наборах данных.

Используя SPSS Modeler, можно быстро и интуитивно строить точные прогнозные модели, не прибегая к программированию. Используя уникальный визуальный интерфейс, можно легко визуализировать процесс анализа данных. В продукт встроены расширенные функции аналитики, при поддержке которых можно обнаруживать в данных скрытые структуры и тенденции. Можно моделировать результаты и выяснять, какие факторы на них влияют, чтобы полностью использовать деловые возможности и ограничивать риски.

SPSS Modeler доступен в двух версиях: SPSS Modeler Professional и SPSS Modeler Premium. Дополнительную информацию смотрите в разделе "Выпуски IBM SPSS Modeler" на стр. 2.

#### **сервер IBM SPSS Modeler**

SPSS Modeler пользуется архитектурой клиент - сервер, чтобы распределять требования ресурсоемких операций по мощным серверным программам, что повышает производительность для больших наборов ланных.

<span id="page-7-0"></span>сервер SPSS Modeler - это отдельно лицензируемый продукт, который непрерывно работает в режиме распределенного анализа на хосте сервера совместно с одной или несколькими установками IBM SPSS Modeler. При этом сервер SPSS Modeler обеспечивает высокую производительность для больших наборов данных, поскольку ресурсоемкие операции можно выполнять на сервере без скачивания данных на компьютер клиента. Кроме того, сервер IBM SPSS Modeler обеспечивает поддержку для возможностей оптимизации SQL и моделирования в базе данных, что дает дополнительный выигрыш в производительности и автоматизации.

### **IBM SPSS Modeler Administration Console**

консоль администрирования Modeler - это графическая программа для управления многочисленными опциями конфигурации сервер SPSS Modeler, который также можно конфигурировать посредством файла опций. Эта прикладная программа содержит консольный пользовательский интерфейс для отслеживания и конфигурирования установок сервер SPSS Modeler installations, and is available free-of-charge сервер SPSS Modeler. Эту прикладную программу можно установить только на компьютерах Windows; однако она может управлять сервером на любой поддерживаемой платформе.

### **IBM SPSS Modeler Batch**

Хотя обычно исследование данных - интерактивный процесс, можно также запустить SPSS Modeler из командной строки, не открывая графический интерфейс. Например, у вас могут быть продолжительные или повторяющиеся задачи, которые желательно выполнить без участия пользователя. SPSS Modeler Batch - это особая версия продукта, предоставляющая поддержку всех аналитических возможностей SPSS Modeler без вызова обычного пользовательского интерфейса. Для использования SPSS Modeler Batch требуется лицензия сервер SPSS Modeler.

### **IBM SPSS Modeler Solution Publisher**

SPSS Modeler Solution Publisher - это инструмент, при помощи которого можно создать пакетную версию потока SPSS Modeler; такую версию можно запускать внешним механизмом времени выполнения или встроить во внешнюю прикладную программу. Этим способом можно публиковать и внедрять полные потоки SPSS Modeler для использования в средах, где SPSS Modeler не установлен. SPSS Modeler Solution Publisher распространяется в составе службы IBM SPSS Collaboration and Deployment Services - Scoring, для которой требуется отдельная лицензия. С этой лицензией вы получаете модуль времени выполнения SPSS Modeler Solution Publisher, при помощи которого можете запускать опубликованные потоки.

### **Адаптеры сервер IBM SPSS Modeler для IBM SPSS Collaboration and Deployment Services**

Для IBM SPSS Collaboration and Deployment Services доступен ряд адаптеров, при посредстве которых SPSS Modeler и сервер SPSS Modeler могут взаимодействовать с репозиторием IBM SPSS Collaboration and Deployment Services. При этом поток SPSS Modeler, внедренный в репозиторий, доступен для совместного использования несколькими пользователями или для обращения из прикладной программы IBM SPSS Modeler Advantage тонкого клиента. Адаптер устанавливается в той системе, в которой находится репозиторий.

### **Выпуски IBM SPSS Modeler**

SPSS Modeler доступен в следующих выпусках.

SPSS Modeler Professional

SPSS Modeler Professional содержит все инструменты, необходимые для работы с большинством типов структурированных данных, таких как трассировка поведения и взаимодействия в системах CRM, демографии, поведения покупателей и данных о продажах.

SPSS Modeler Premium

<span id="page-8-0"></span>SPSS Modeler Premium - это отдельно лицензируемый продукт, расширяющий SPSS Modeler Professional для работы с такими специальными данными, как данные в аналитике объектов или социальных сетях, и с неструктурированными текстовыми данными. SPSS Modeler Premium состоит из следующих компонентов.

**IBM SPSS Modeler Entity Analytics** добавляет дополнительное измерение к прогностической аналитике IBM SPSS Modeler. Прогностическая аналитика пытается предсказать будущее поведение данных из прошлого, а объектная аналитика направлена на улучшение связности и согласованности текущих данных посредством устранения конфликтов идентичности в самих записях. Идентичность может относиться к индивидууму, организации, а также к любому другому объекту, для которого возможна неоднозначность. Разрешение идентичности может оказаться крайне необходимым для ряда полей, в том числе для управления отношениями с клиентами, обнаружения мошенничества, противодействия отмыванию денег или для национальной и международной безопасности.

**IBM SPSS Modeler Social Network Analysis** преобразует информацию о взаимосвязях в поля, характеризующие социальное поведение отдельных лиц и групп. При помощи данных, описывающих взаимосвязи, в основе которых лежат социальные сети, IBM SPSS Modeler Social Network Analysis определяет социальных лидеров, влияющих на поведение других участников сети. Кроме того, вы можете определить, какие люди наиболее подвержены влиянию других участников сети. Сочетая полученные результаты с результатами других измерений, можно создать исчерпывающие профили отдельных лиц, на которых будут основаны ваши прогнозные модели. Модели, содержащие эту социальную информацию, выполняются лучше моделей, которые ее не содержат.

**IBM SPSS Modeler Text Analytics** использует новейшие лингвистические технологии и обработку естественного языка (NLP) для быстрой обработки самых разнообразных неструктурированных текстовых данных, для извлечения и организации ключевых понятий и группирования этих понятий в категории. Извлеченные понятия и категории можно сочетать с существующими структурированными данными, такими как демографические, и применять к моделированию при помощи полного комплекта инструментов исследования данных IBM SPSS Modeler для получения более качественных и специализированных решений.

### **Документация IBM SPSS Modeler**

Документация в формате электронной справки доступна через меню Справка SPSS Modeler. Сюда входит документация по SPSS Modeler, сервер SPSS Modeler и SPSS Modeler Solution Publisher, а также Руководство по прикладным программам и другие сопроводительные материалы.

Полная документация по каждому продукту (включая указания по установке) доступна в формате PDF в подпапках *\Documentation* каждого продукта DVD. Документы по установке также можно скачать с веб-сайта по адресу [http://www-01.ibm.com/support/docview.wss?uid=swg27038316.](http://www-01.ibm.com/support/docview.wss?uid=swg27038316)

Кроме того, документация в обоих этих форматах доступна в Информационном центре SPSS Modeler по адресу [http://publib.boulder.ibm.com/infocenter/spssmodl/v16r0m0/.](http://publib.boulder.ibm.com/infocenter/spssmodl/v16r0m0/)

### **Документация SPSS Modeler Professional**

В комплект документации SPSS Modeler Professional (включая указания по установке) входят:

- v **Руководство пользователя IBM SPSS Modeler.** Общее введение в использование SPSS Modeler, в том числе о создании потоков данных, обработке пропущенных значений, построению выражений CLEM, работе с проектами и отчетами и составлению пакетов потоков для внедрения в IBM SPSS Collaboration and Deployment Services, прогнозирующие прикладные программы или IBM SPSS Modeler Advantage.
- v **Узлы источников, обработки и вывода IBM SPSS Modeler.** Описания всех узлов, служащих для чтения, обработки и вывода данных в различных форматах. По существу это все узлы, кроме узлов моделирования.
- v **Узлы моделирования IBM SPSS Modeler.** Описания всех узлов, служащих для создания моделей исследования данных. IBM SPSS Modeler предлагает ряд методов моделирования, взятых из таких областей, как обучение машин, искусственный интеллект и статистика.
- <span id="page-9-0"></span>v **Руководство по алгоритмам IBM SPSS Modeler.** Описание математических основ методов моделирования, используемых в IBM SPSS Modeler. Это руководство доступно только в формате PDF.
- v **Руководство по прикладным программам IBM SPSS Modeler.** Примеры в этом руководстве служат кратким специализированным введением к тем или иным методам и технологиям моделирования. Это руководство доступно также в электронном виде в меню Справка. Дополнительную информацию смотрите в разделе "Примеры прикладных программ".
- **Сценарии и автоматизация IBM SPSS Modeler.** Информация об автоматизации системы путем создания сценариев, включая сценарии свойств, которые могут использоваться для работы с узлами и потоками.
- v **Руководство по внедрению IBM SPSS Modeler .** Информация о выполнении IBM SPSS Modeler потоков и сценариев как шагов обработки заданий под управлением IBM SPSS Collaboration and Deployment Services Deployment Manager.
- v **Руководство разработчика IBM SPSS Modeler CLEF .** CLEF предоставляет возможности интеграции с программами других производителей, таких как подпрограммы обработки данных или алгоритмы моделирования, как с узлами в IBM SPSS Modeler.
- v **Руководство по исследованию данных в базе данных IBM SPSS Modeler.** Информация о том, как использовать мощности вашей базы данных для повышения производительности и расширения диапазона возможностей анализа с привлечением алгоритмов от сторонних производителей.
- v **Руководство администратора и руководство по производительности сервер IBM SPSS Modeler .** Информация о том, как сконфигурировать и администрировать сервер IBM SPSS Modeler.
- **Руководство пользователя по консоли администратора IBM SPSS Modeler .** Информация об установке и использовании пользовательского интерфейса консоли для мониторинга и конфигурирования сервер IBM SPSS Modeler. Консоль реализована как подключаемый модуль прикладной программы Диспетчер развертывания .
- v **Руководство по CRISP-DM IBM SPSS Modeler.** Пошаговое руководство к использованию методологии CRISP-DM для исследования данных SPSS Modeler.
- v **Руководство пользователя IBM SPSS Modeler Batch .** Полное руководство по использованию IBM SPSS Modeler в пакетном режиме, включая подробности выполнения в пакетном режиме и аргументы командной строки. Это руководство доступно только в формате PDF.

#### **Документация SPSS Modeler Premium**

В комплект документации SPSS Modeler Premium (включая указания по установке) входят:

- **IBM SPSS Modeler Entity Analytics Руководство пользователя.** Информация об использовании аналитики объектов совместно с SPSS Modeler, в том числе по установке и конфигурированию репозитория, узлам аналитики объектов и задачам управления.
- v **IBM SPSS Modeler Social Network Analysis Руководство пользователя.** Руководство по выполнению анализа социальной сети совместно с SPSS Modeler, включая анализ групп и анализ распространения.
- Руководство пользователя SPSS Modeler Text Analytics . Информация об использовании аналитики текстов совместно с SPSS Modeler, в том числе по узлам исследования текстов, интерактивной инструментальной среде, шаблонам и другим ресурсам.
- v **Руководство пользователя по консоли администратора IBM SPSS Modeler Text Analytics.** Информация об установке и использовании пользовательского интерфейса консоли для мониторинга и конфигурирования сервер IBM SPSS Modeler для использования совместно с SPSS Modeler Text Analytics . Консоль реализована как подключаемый модуль прикладной программы Диспетчер развертывания .

#### **Примеры прикладныхпрограмм**

Инструменты исследования данных в SPSS Modeler помогают разрешить широкий спектр деловых и организационных проблем, а примеры прикладных программ предоставляют краткие, целевые введения в конкретные методы и способы моделирования. Используемые здесь наборы данных намного меньше огромных складов данных, которыми управляют некоторые исследователи данных, но применяемые понятия и методы должны масштабироваться до реальных прикладных программ.

<span id="page-10-0"></span>Обратиться к примерам можно, выбрав **Примеры прикладных программ** в меню Справка в SPSS Modeler. Файлы данных и потоки примеров устанавливаются в папке *Demos* в каталоге установки продукта. Дополнительную информацию смотрите в разделе "Папка demos".

**Примеры моделирования баз данных.** Смотрите эти примеры в руководстве *IBM SPSS Modeler In-Database Mining Guide*.

**Примеры сценариев.** Смотрите эти примеры в руководстве *IBM SPSS Modeler Scripting and Automation Guide*.

### **Папка demos**

Файлы данных и примеры потоков, используемые с примерами прикладных программ, устанавливаются в папке *Demos* в каталоге установки продукта. К этой папке можно также обратиться из группы программ IBM SPSS Modeler в меню Пуск Windows или, щелкнув по *Demos* в списке недавно использовавшихся каталогов в диалоговом окне Открыть файл.

### <span id="page-12-0"></span>**Глава 2. Выполнение в пакетном режиме**

#### **Введение в пакетный режим**

Исследование данных - обычно интерактивный процесс; вы работаете с данными и моделями, чтобы улучшить свое понимание данных и области, которую они описывают. Однако потоки IBM SPSS Modeler можно также использовать, чтобы обработать данные и выполнить задачи исследования данных в **пакетном режиме**, без видимого пользовательского интерфейса. Пакетный режим позволяет выполнять длительные или повторяющиеся задачи без вашего вмешательства и без вывода пользовательского интерфейса на экран.

Для пользователей, которые хотят запускать IBM SPSS Modeler исключительно в пакетном режиме, есть специальная версия продукта - IBM SPSS Modeler Batch, которая обеспечивает поддержку всех аналитических возможностей IBM SPSS Modeler без доступа к обычному пользовательскому интерфейсу. Для использования пакетного режима требуется лицензия на сервер IBM SPSS Modeler.

Примеры задач, для которых подходит пакетный режим:

- Выполнение длительных задач моделирования в фоновом режиме.
- Выполнение потока в запланированное время (например, ночью, когда дополнительная нагрузка на компьютер ничему не помешает).
- v Выполнение потока предварительной обработки данных для большого объема данных (например, в фоновом режиме или ночью).
- Выполнение регулярных задач, такие как ежемесячные отчеты.
- Выполнение потока как встроенной части другого процесса, такого как утилиты механизма скоринга.

*Примечание*: Операции IBM SPSS Modeler операции могут быть запланированы в пакетном режиме с помощью соответствующих команд или утилит операционной системы (например, команды at в Windows NT).

#### **Работа в пакетном режиме**

Работа в пакетном режиме обычно включает в себя:

- 1. Вызов IBM SPSS Modeler в пакетном режиме при помощи команды clemb.
- 2. Соединение с сервером.
- 3. Загрузку файла существующего потока или сценария.
- 4. Выполнение потока или сценария.

После завершения выполнения можно посмотреть файл журнала, сгенерированный по умолчанию в пакетном режиме, а также результаты в виде графиков, выходных узлов и моделей. Дополнительную информацию обэтих шагах смотрите в следующих темах.

#### **Вызов программного обеспечения**

Для запуска IBM SPSS Modeler можно использовать командную строку операционной системы, как описано ниже.

- 1. Откройте окно DOS (окно командной строки) на компьютере с IBM SPSS Modeler.
- 2. Чтобы запустить интерфейс IBM SPSS Modeler в интерактивном режиме, введите команду modelerclient с необходимыми аргументами, например:

```
modelerclient -stream report.str -execute
```
<span id="page-13-0"></span>Доступные аргументы (флаги) позволяют подключаться к серверу, загружать потоки, выполнять сценарии и указывать при необходимости прочие параметры выполнения.

#### **Использование аргументов командной строки**

Чтобы IBM SPSS Modeler открывал и выполнял файлы (такие как потоки и сценарии) в пакетном режиме, надо изменить начальную команду (clemb), которая запускает программное обеспечение. Существует много аргументов командной строки, называемых **флагами**, которые можно использовать, чтобы:

- Соединиться с сервером.
- Загрузить потоки, сценарии, модели, состояния, проекты и выходные файлы. (Если у вас есть лицензия на IBM SPSS Collaboration and Deployment Services Repository, можно соединиться с репозиторием и загрузить объекты из него.)
- Задать опции файла журнала.
- Задать каталоги по умолчанию для использования в IBM SPSS Modeler.

Все вышеупомянутые операции требуют использования флагов, добавляемых к команде clemb. Флаги задаются в форме -flag, где перед аргументом ставится дефис. Например, с помощью флага -server в сочетании с начальным аргументом clemb вы соединяетесь с указанным сервером с использованием других опций флагов.

Команду clemb можно сочетать со многими флагами запуска, такими как -server, -stream и -execute, чтобы загружать и выполнять потоки в пакетном режиме. Следующая команда загружает и выполняет поток *report.str*, не вызывая пользовательский интерфейс:

```
clemb -server -hostname myserver -port 80
-username dminer -password 1234 -stream report.str -execute
```
Полный список аргументов командной строки смотрите в разделе [Глава 3, "Аргументы командной строки",](#page-16-0) [на стр. 11.](#page-16-0)

- Таким же способом можно выполнять состояния и сценарии IBM SPSS Modeler, задавая соответственно флаги -state и -script. Несколько состояний и потоков можно загрузить, задав для каждого из них соответствующий флаг.
- v Несколько аргументов можно объединить в один командный файл и задавать его при вызове, используя символ @. Дополнительную информацию смотрите в разделе ["Объединение нескольких аргументов" на](#page-20-0) [стр. 15.](#page-20-0)

#### **Файлы журнала пакетного режима**

При выполнении в пакетном режиме генерируется файл журнала. По умолчанию этот файл называется *clem\_batch.log*, но можно задать другое имя при помощи флага -log. Например, следующая команда выполняет *report.str* в пакетном режиме и записывает информацию журнала в файл *report.log*:

```
clemb -server -hostname myserver -port 80
-username dminer -password 1234 -stream report.str
-execute -log report.log
```
Обычно файл журнала перезаписывает любой существующий файл с тем же именем, но можно задать, чтобы IBM SPSS Modeler вместо этого дописывал файл, указав флаг -appendlog. Запись в журнал можно также подавить совсем, указав флаг -nolog.

*Примечание*: Запись аргументов доступна только при выполнении в пакетном режиме.

#### **Сценарии в пакетном режиме**

В простейшей форме при выполнении в пакетном режиме потоки IBM SPSS Modeler выполняется по одному с помощью аргументов командной строки, описанных в этом руководстве. Заданный поток выполняется без существенного изменения параметров его узла. Это может хорошо работать для автоматического

<span id="page-14-0"></span>составления месячных отчетов или прогнозов об оттоке клиентов, но не подходит сложные процессов, которые хотели бы автоматизировать многие опытные исследователи данных.

Например, финансовое учреждение может хотеть построить несколько моделей с использованием различных данных или параметров моделирования, протестировать эти модели на другом наборе данных и представить отчет о результатах. Поскольку для этого процесса надо многократно модифицировать поток и создавать и удалять узлы, его автоматизация требует использования сценариев. Сценарии позволяют автоматизировать и выполнять в пакетном режиме сложные процессы, которые в противном случае потребовали пользовательского вмешательства.

#### Чтобы выполнить сценарий в пакетном режиме

- 1. Добавьте команду clemb с флагом -script, указав имя сценария, который вы хотите выполнить.
- 2. Используйте также флаг -execute с указанными выше аргументами для выполнения заданного сценария. Это запускает сценарий полностью автономным образом.

Например, чтобы загрузить и выполнить сценарий, запускающий модель расчета оценок оттока, которые сохраняются как вывод для хранилища данных, вы используете следующую команду:

```
clemb -server -hostname myserver -port 80
-username dminer -password 1234
-script clemscript.txt -execute
```
#### Использование параметров в пакетном режиме

Можно изменить эффект выполнения потока в пакетном режиме, задав параметры для запуска командной строки IBM SPSS Modeler. Это могут быть простые параметры, используемые непосредственно в выражениях СLEM, или же свойства узла, называемые также параметрами слота, которые используются для изменения параметров узлов в потоке.

Например, следующий поток выбирает подмножество данных из файла, пропускает их через нейросеть и посылает результаты в файл:

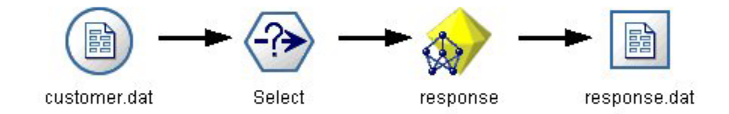

Рисунок 1. Потоковые операции в пользовательском интерфейсе

Значение поля *Month* определяет выбор данных; выражение для узла Выбор такое:

```
Month == 'sP-mth'
```
При выполнении этого же потока в пакетном режиме нужный месяц надо выбрать, задав значение параметра mth в командной строке:

```
clemb -server -hostname myserver -port 80
-username dminer -password 1234
-stream predict.str -Pmth=Jan -execute
```
Примечание: В аргументах командной строки флаг - Р используется для обозначения параметра.

Иногда требуемое управление потоком из командной строки включает в себя изменение параметров узлов в потоке при помощи параметров слота. Рассмотрите следующий поток, который читает файл, обрабатывает его содержимое и отправляет отчет в другой файл:

<span id="page-15-0"></span>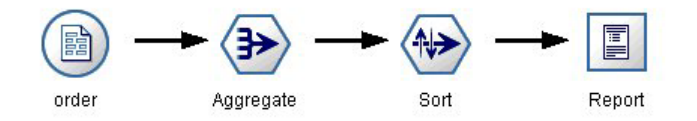

Рисунок 2. Потоковые операции в пользовательском интерфейсе

Предположим, что вы хотите генерировать этот отчет раз в месяц, считывая данные соответствующего месяца и отправляя отчет в файл, в имени которого указывается соответствующий месяц. Вы можете захотеть задать имена файла для исходных данных и для отчета. Следующая команда задает нужные параметры слота и выполняет поток:

clemb -stream report.str -Porder.full filename=APR orders.dat -Preport.filename=APR report.txt -execute

Примечание: Эта команда не содержит зависящий от операционной системы код, задающий ее ежемесячное выполнение.

#### Работа с выводом в пакетном режиме

Работа с наглядным выводом, таким как таблицы, графики и диаграммы, обычно требует пользовательского интерфейса. Поскольку пакетный режим не запускает пользовательский интерфейс IBM SPSS Modeler, объекты вывода направляются в файлу, чтобы можно было просмотреть их позже, в пользовательском интерфейсе или же в другом программном пакете. Используя свойства, доступные для узлов (параметры слотов), можно управлять форматами и именами файлов выходных объектов, созданных при выполнении в пакетном режиме.

### <span id="page-16-0"></span>**Глава 3. Аргументы командной строки**

#### **Вызов программного обеспечения**

Для запуска IBM SPSS Modeler можно использовать командную строку операционной системы, как описано ниже.

- 1. Откройте окно DOS (окно командной строки) на компьютере с IBM SPSS Modeler.
- 2. Чтобы запустить интерфейс IBM SPSS Modeler в интерактивном режиме, введите команду modelerclient с необходимыми аргументами, например:

modelerclient -stream report.str -execute

Доступные аргументы (флаги) позволяют подключаться к серверу, загружать потоки, выполнять сценарии и указывать при необходимости прочие параметры выполнения.

#### **Использование аргументов командной строки**

Аргументы командной строки (также известные как **флаги**) можно присоединить к начальной команде modelerclient для изменения вызова IBM SPSS Modeler.

Доступно несколько типов аргументов командной строки; они описаны ниже в этом разделе.

*Таблица 1. Типы аргументов командной строки*.

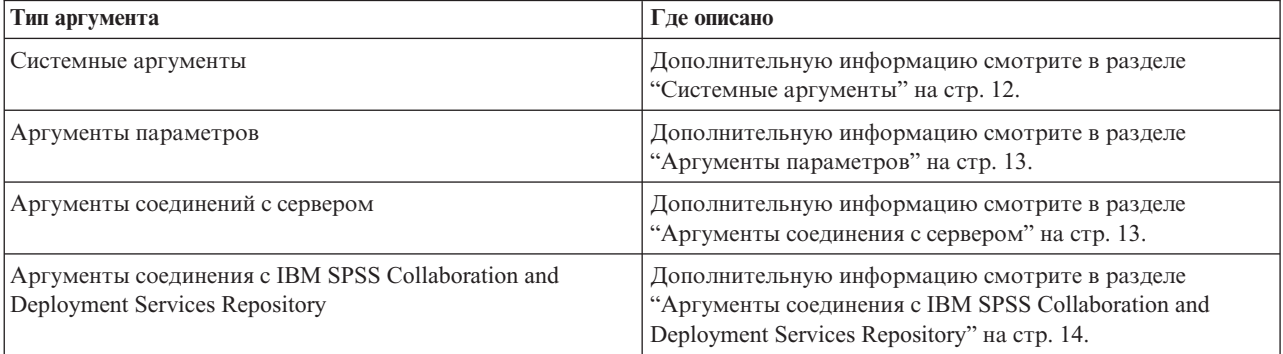

Например, можно использовать флаги -server, -stream и -execute для соединения с сервером, а затем загрузить и запустить поток, как в следующем примере:

modelerclient -server -hostname myserver -port 80 -username dminer -password 1234 -stream mystream.str -execute

Обратите внимание на то, что при запуске для локальной установки клиента аргументы соединения с сервером не требуются.

Значения параметров, содержащие пробелы, могут быть заключены в двойные кавычки, например: modelerclient -stream mystream.str -Pusername="Joe User" -execute

Можнго также выполнять состояния и сценарии IBM SPSS Modeler подобным образом, задавая соответственно флаги -state и -script.

Аргументы отладки командной строки

<span id="page-17-0"></span>Для отладки командной строки используйте команду modelerclient, чтобы запустить IBM SPSS Modeler с нужными аргументами. Это позволяет вам проверить, что команды будут выполняться, как предполагается. Вы можете подтвердить также значения любых параметров, переданных из командной строки в диалоговом окне Параметры сеанса (меню Инструменты, параметры Задать сеанс).

#### **Системные аргументы**

В следующей таблице описаны системные параметры, доступные для вызова из командной строки пользовательского интерфейса.

| Аргумент                      | Поведение/описание                                                                                                    |  |
|-------------------------------|----------------------------------------------------------------------------------------------------|--|
| @ <sub>commandFile</sub>      | Символ @ с последующим именем файла определяет список команд. Когда<br>modelerclient встречает аргумент, начинающийся с $(a)$ , он работает с командами из<br>этого файла, как будто они используются в командной строке. Дополнительную<br>информацию смотрите в разделе "Объединение нескольких аргументов" на стр. 15. |  |
| -directory <dir></dir>        | Задает рабочий каталог по умолчанию. В локальном режиме этот каталог используется<br>и для данных, и для вывода. Пример: -directory c:/ или -directory c:\\                                                                                                    |  |
| -server_directory <dir></dir> | Задает каталог сервера для данных по умолчанию. Рабочий каталог, обозначенный<br>флагом -directory, используется для выходных данных.                                                                                                    |  |
| -execute                      | После запуска выполняет любой поток, состояние или сценарий, загруженные при<br>запуске. Если сценарий загружается в дополнение к потоку или состоянию, будет<br>выполняться один этот сценарий.                                                                                                    |  |
| -stream <stream></stream>     | При запуске загрузить указанный поток. Можно задать несколько потоков, но в качестве<br>текущего потока будет использоваться последний из них.                                                                                                    |  |
| -script <script></script>     |                                                                                                    |  |

*Таблица 2. Системные аргументы*

*Примечание*: Каталоги по умолчанию можно задать также в пользовательском интерфейсе. Для доступа к этим опциям в меню Файл выберите **Задать рабочий каталог** или **Задать каталог сервера**.

Загрузка нескольких файлов

Из командной строки можно загрузить несколько потоков, состояний и файлов выходных данных при запуске, повторив соответствующий аргумент для каждого загружаемого объекта. Например, чтобы загрузить и запустить два потока с названиями *report.str* и *train.str*, можно использовать следующую команду:

```
modelerclient -stream report.str -stream train.str -execute
```
Загрузка объектов из IBM SPSS Collaboration and Deployment Services Repository

<span id="page-18-0"></span>Так как определенные объекты можно загрузить из файла или из IBM SPSS Collaboration and Deployment Services Repository (если есть лицензия), префикс имени файла spsscr: и, дополнительно, file: (для объектов на диске) указывает IBM SPSS Modeler, где искать данный объект. Префикс работает со следующими флагами:

- · -stream
- · -script
- -output
- · -model
- · -project

Этот префикс используется для создания URI, указывающего положение объекта, например, -stream "spsscr:///folder 1/scoring stream.str". Наличие префикса spsscr: требует, чтобы в той же команде было задано допустимое соединение с IBM SPSS Collaboration and Deployment Services Repository. Поэтому полная команда может выглядеть, как в следующем примере:

modelerclient -spsscr hostname myhost -spsscr port 8080 -spsscr username myusername -spsscr password mypassword -stream "spsscr:///folder 1/scoring stream.str" -execute

Обратите внимание на то, что в командной строке вы должны использовать URI. Более простая форма REPOSITORY\_PATH не поддерживается. (Это работает только в сценариях).

#### Аргументы параметров

Во время выполнения командной строки IBM SPSS Modeler параметры можно использовать как флаги. В аргументах командной строки флаг - Р используется для обозначения параметра в форме - Р  $\lt_{uMR}$ >=<значение>.

Параметрами могут быть любые из следующих:

- Простые параметры (или параметры, прямо используемые в выражениях CLEM).
- Параметры слота, также называемые свойства узла. Эти параметры используются для изменения параметров узлов в потоке.
- Параметры командной строки, используемые для изменения вызова IBM SPSS Modeler.

Например, вы можете предоставить имена пользователей источников данных и пароли в виде флага командной строки следующим образом:

modelerclient -stream response.str -P:databasenode.datasource={"ORA 10gR2", user1, mypsw, true}

Формат тот же, что и у параметра datasource свойства узла databasenode.

#### Аргументы соединения с сервером

Флаг-server сообщает IBM SPSS Modeler, что нужно соединиться с общедоступным сервером, а флаги -hostname, -use ssl, -port, -username, -password и -domain используются, чтобы указать IBM SPSS Modeler, как соединиться с этим общедоступным сервером. Если аргумент -server не задан, используется сервер по умолчанию или сервер.

Примеры

Чтобы соединиться с общедоступным сервером:

```
modelerclient -server -hostname myserver -port 80 -username dminer
-password 1234 -stream mystream.str -execute
```
Чтобы соединиться с кластером серверов:

<span id="page-19-0"></span>modelerclient -server -cluster "QA Machines" \ -spsscr\_hostname\_pes\_host\_-spsscr\_port 8080 \ -spsscr username asmith -spsscr epassword xyz

Обратите внимание на то, что для соединения с кластером серверов требуется координатор процессов через IBM SPSS Collaboration and Deployment Services, поэтому аргумент -cluster нужно использовать в комбинации с опциями соединения с репозиторием (spsscr\_\*). Дополнительную информацию смотрите в разделе "Аргументы соединения с IBM SPSS Collaboration and Deployment Services Repository".

| <b>Аргумент</b>               | Поведение/описание                                                                                                    |  |
|-------------------------------|----------------------------------------------------------------------------------------------------|--|
| -server                       | Запускает IBM SPSS Modeler в режиме сервера, соединяясь с публичным сервером при<br>помощи флагов-hostname, -port, -username, -password и -domain.                                                                                                    |  |
| -hostname < $_{\text{MM3}}$ > | Имя хоста компьютера сервера. Доступно только в режиме сервера.                                                                                                    |  |
| -use ssl                      | Задает, что соединение должно использовать SSL. Этот флаг не обязательный; по<br>умолчанию SSL не используется.                                                                                                    |  |
| -port <homep></homep>         | Номер порта заданного сервера. Доступно только в режиме сервера.                                                                                                    |  |
| -cluster < <i>ums</i> >       | Задает соединение с кластером серверов, а не с указанным по имени сервером; этот<br>аргумент используется как альтернатива для аргументов hostname, port и use ssl.<br>Имя - это имя кластера или уникальный URI, определяющий кластер в IBM SPSS<br>Collaboration and Deployment Services Repository. Кластер серверов управляется<br>координатором процессов через IBM SPSS Collaboration and Deployment Services.<br>Дополнительную информацию смотрите в разделе "Аргументы соединения с IBM<br>SPSS Collaboration and Deployment Services Repository". |  |
| -username <имя>               | Имя пользователя для регистрации на сервере. Доступно только в режиме сервера.                                                                                                    |  |
| -password <пароль>            | Пароль для регистрации на сервере. Доступно только в режиме сервера. Примечание:<br>Если аргумент -password не используется, последует предложение ввести пароль.                                                                                                    |  |
| -epassword                    | Закодированный пароль для регистрации на сервере. Доступно только в режиме<br><строка_закодированного_паролагервера. Примечание: Закодированный пароль можно сгенерировать в меню<br>Инструменты прикладной программы IBM SPSS Modeler.                                                                                                    |  |
| -domain <имя>                 | Домен, используемый для регистрации на сервере. Доступно только в режиме<br>сервера.                                                                                                    |  |
| -P <имя> = <значение>         | Используется для задания параметра запуска. Может использоваться также для<br>задания свойств узла (параметров слота).                                                                                                    |  |

*Таблица 3. Аргументы соединения с сервером*.

#### **Аргументы соединения с IBM SPSS Collaboration and Deployment Services Repository**

*Примечание*: Для получения доступа к репозиторию IBM SPSS Collaboration and Deployment Services требуется отдельная лицензия. Дополнительную информацию смотрите в разделе [http://www.ibm.com/](http://www.ibm.com/software/analytics/spss/products/deployment/cds/) [software/analytics/spss/products/deployment/cds/](http://www.ibm.com/software/analytics/spss/products/deployment/cds/)

Если вы хотите сохранять данные в IBM SPSS Collaboration and Deployment Services или извлекать их оттуда с помощью командной строки, необходимо задать допустимое соединение с IBM SPSS Collaboration and Deployment Services Repository. Например:

```
modelerclient -spsscr_hostname myhost -spsscr_port 8080
-spsscr_username myusername -spsscr_password mypassword
-stream<sup>-</sup>"spsscr:///folder 1/scoring_stream.str" -execute
```
В следующей таблице перечислены аргументы, которые можно использовать для конфигурирования соединения.

| <b>Аргумент</b>                                 | Поведение/описание                                                                                                    |
|-------------------------------------------------|----------------------------------------------------------------------------------------------------|
| -spsscr hostname <имя хоста или<br>$IP$ -адрес> | Имя хоста или IP-адрес сервера, на котором установлен IBM SPSS<br>Collaboration and Deployment Services Repository.                                                                                                    |
| -spsscr port <homep></homep>                    | Номер порта, через который IBM SPSS Collaboration and Deployment<br>Services Repository получает доступ к соединению (обычно по умолчанию<br>это 8080).                                                                  |
| -spsscr use ssl                                 | Задает, что соединение должно использовать SSL. Этот флаг не<br>обязательный; по умолчанию SSL не используется.                                                                                                    |
| -spsscr_username <имя>                          | Имя пользователя для регистрации в IBM SPSS Collaboration and<br>Deployment Services Repository.                                                                                                    |
| -spsscr_password <пароль>                       | Пароль для регистрации в IBM SPSS Collaboration and Deployment Services<br>Repository.                                                                                                    |
| -spsscr epassword <закодированный<br>пароль>    | Закодированный пароль для регистрации в IBM SPSS Collaboration and<br>Deployment Services Repository.                                                                                                    |
| -spsscr domain <имя>                            | Домен, используемый для регистрации в IBM SPSS Collaboration and<br>Deployment Services Repository. Этот флаг необязательный, не используйте<br>его, если вы не зарегистрировались при помощи LDAP или Active Directory. |

<span id="page-20-0"></span>Таблица 4. Аргументы соединения с IBM SPSS Collaboration and Deployment Services Repository

#### Объединение нескольких аргументов

Несколько аргументов можно объединить в один командный файл, задаваемый при вызове, используя символ @ перед именем файла. Это позволяет укоротить вызов командной строки и преодолеть все ограничения операционных систем на длину команды. Например, следующая команда запуска использует аргументы, заданные в файле, указанном <commandFileName>.

modelerclient @<commandFileName>

Если требуются пробелы, заключите имя файла и путь к командному файлу в кавычки следующим образом: modelerclient @ "C:\Program Files\IBM\SPSS\Modeler\nn\scripts\my\_command\_file.txt"

При запуске командный файл может содержать все ранее заданные аргументы индивидуально, по одному аргументу на строку. Например:

- -stream report.str
- -Porder.full filename=APR orders.dat
- -Preport.filename=APR report.txt -execute

При записи в командные файлы и ссылках на них убедитесь, что выполнены следующие ограничения:

- Использовать только одну команду на строку.
- Не включайте аргумент @CommandFile в командный файл.

### <span id="page-22-0"></span>**Уведомления**

Эта информация относится к продуктам и сервису, предлагаемым по всему миру.

ІВМ может не предоставлять в других странах продукты, услуги и аппаратные средства, описанные в данном документе. За информацией о продуктах и услугах, предоставляемых в вашей стране, обращайтесь к местному представителю IBM. Ссылки на продукты, программы или услуги IBM не означают и не предполагают, что можно использовать только указанные продукты, программы или услуги IBM. Разрешается использовать любые функционально эквивалентные продукты, программы или услуги, если при этом не нарушаются права IBM на интеллектуальную собственность. Однако ответственность за оценку и проверку работы любого продукта, программы или сервиса, не произведенного корпорацией IBM, лежит на пользователе.

IBM может располагать патентами или рассматриваемыми заявками на патенты, относящимися к предмету данного документа. Предъявление данного документа не предоставляет какую-либо лицензию на эти патенты. Вы можете послать письменный запрос о лицензии по адресу:

IBM Director of Licensing IBM Corporation North Castle Drive Armonk, NY 10504-1785 U.S.A.

По поводу лицензий, связанных с использованием наборов двухбайтных символов (DBCS), обращайтесь в отдел интеллектуальной собственности IBM в вашей стране или направьте запрос в письменной форме по адресу:

Intellectual Property Licensing Legal and Intellectual Property Law IBM Japan Ltd. 1623-14, Shimotsuruma, Yamato-shi Kanagawa 242-8502 Japan

Следующий абзац не применяется в Великобритании или в любой другой стране, где подобные заявления противоречат местным законам: INTERNATIONAL BUSINESS MACHINES CORPORATION ПРЕДСТАВЛЯЕТ ДАННУЮ ПУБЛИКАЦИЮ "КАК ЕСТЬ", БЕЗ КАКИХ-ЛИБО ГАРАНТИЙ, КАК ЯВНЫХ, ТАК И ПОДРАЗУМЕВАЕМЫХ, ВКЛЮЧАЯ, НО НЕ ОГРАНИЧИВАЯСЬ ТАКОВЫМИ, ПРЕДПОЛАГАЕМЫЕ ГАРАНТИИ СОБЛЮДЕНИЯ ЧЬИХ-ЛИБО АВТОРСКИХ ПРАВ, ВОЗМОЖНОСТИ КОММЕРЧЕСКОГО ИСПОЛЬЗОВАНИЯ ИЛИ ПРИГОДНОСТИ ДЛЯ КАКИХ-ЛИБО ЦЕЛЕЙ И СООТВЕТСТВИЯ ОПРЕДЕЛЕННОЙ ЦЕЛИ. В некоторых штатах при определенных соглашениях не допускается отказ от выраженных или подразумеваемых гарантий, поэтому данное заявление может к вам не относиться.

Эта информация может содержать технические неточности и типографские ошибки. В представленную здесь информацию периодически вносятся изменения; эти изменения будут включаться в новые издания данной публикации. Фирма IBM может в любое время без уведомления вносить изменения и усовершенствования в продукты и программы, описанные в этой публикации.

Любые приводимые здесь ссылки на web-сайты, не относящиеся к компании IBM, даются исключительно для удобства и ни в коей мере не служат целям поддержки или рекламы этих web-сайтов. Материалы этих Web-сайтов не являются частью данного продукта IBM, и вы можете использовать их только на собственную ответственность.

<span id="page-23-0"></span>Любую предоставленную вами информацию IBM может использовать или распространять любым способом, какой сочтет нужным, не беря на себя никаких обязательств по отношению к вам.

Если обладателю лицензии на данную программу понадобятся сведения о возможности: (i) обмена данными между независимо разработанными программами и другими программами (включая данную) и (ii) совместного использования таких данных, он может обратиться по адресу:

IBM Software Group ATTN: Licensing 200 W. Madison St. Chicago, IL; 60606 U.S.A.

Такая информация может быть доступна при соответствующих условиях и соглашениях, включая в некоторых случаях взимание платы.

Описанную в данном документе лицензионную программу и все прилагаемые к ней лицензированные материалы IBM предоставляет на основе положений Соглашения между IBM и Заказчиком, Международного Соглашения о Лицензиях на Программы IBM или любого эквивалентного соглашения между IBM и заказчиком.

Любые данные о выполнении, содержащиеся здесь, были определены в контролируемой среде. Поэтому результаты, полученные в других операционных средах, могут существенно отличаться. Некоторые измерения могли быть сделаны на системах в стадии разработки, и поэтому нет гарантии, что соответствующие показатели останутся теми же на общедоступных системах. Более того, некоторые показатели могли быть оценены путем экстраполяции. Реальные результаты могут отличаться. Пользователи этого документа должны проверить приводимые данные в их конкретной среде.

Информация о продуктах, не принадлежащих компании IBM, была получена от поставщиков этих продуктов, из их опубликованных сообщений или других общедоступных источников. Компания IBM не тестировала эти продукты и не может подтвердить правильность их работы, совместимость и другие утверждения, касающиеся продуктов, не принадлежащих компании IBM. Вопросы о возможностях этих продуктов следует направлять их поставщикам.

Все заявления, касающиеся будущих направлений деятельности или намерений корпорации IBM, подвержены изменению или отмене без предупреждения и являются не более чем выражением целей или намерений.

Эти сведения содержат примеры данных и отчетов, используемых в повседневных деловых операциях. Чтобы проиллюстрировать их настолько полно, насколько это возможно, данные примеры включают имена индивидуумов, названия компаний, брендов и продуктов. Все эти имена и названия являются вымышленными, и любое совпадения с названиями и адресами, используемыми реально действующими компаниями, является чисто случайными.

При просмотре данного электронного информационного документа фотографии и цветные иллюстрации могут не показываться.

#### **Товарные знаки**

IBM, логотип IBM, и ibm.com являются товарными знаками или зарегистрированными товарными знаками компании International Business Machines Corp., зарегистрированными во многих странах мира. Прочие наименования продуктов и услуг могут быть товарными знаками, принадлежащими IBM или другим компаниям. Текущий список товарных знаков IBM можно найти в Интернете ["Copyright and trademark](http://www.ibm.com/legal/copytrade.shtml) [information"](http://www.ibm.com/legal/copytrade.shtml) по адресу: www.ibm.com/legal/copytrade.shtml.

Intel, логотип Intel, Intel Inside, логотип Intel Inside, Intel Centrino, логотип Intel Centrino, Celeron, Intel Xeon, Intel SpeedStep, Itanium и Pentium являются товарными знаками или зарегистрированными товарными знаками компании Intel или ее дочерних компаний в Соединенных Штатах и других странах.

Linux является зарегистрированным товарным знаком Linus Torvalds в Соединенных Штатах и других странах.

Microsoft, Windows, Windows NT и логотип Windows являются товарными знаками корпорации Microsoft в Соединенных Штатах и других странах.

UNIX является зарегистрированным товарным знаком The Open Group в Соединенных Штатах и других странах.

Java и все основанные на Java товарные знаки и логотипы - товарные знаки или зарегистрированные товарные знаки Oracle и/или его филиалов.

Другие названия продуктов и услуг могут являться товарными знаками IBM или других компаний.

### <span id="page-26-0"></span>Индекс

IBM SPSS Modeler 1 выполнение из командной строки 8, 11 документация 3 IBM SPSS Modeler Server 1

### A

аргументы командный файл 15 система 12 соединение с репозиторием IBM SPSS Collaboration and Deployment Services 14 соединение с сервером 13

### Д

документация 3

### 3

защита закодированные пароли 13

### К

командная строка выполнение IBM SPSS Modeler 8, 11 несколько аргументов 15 параметры 13 список аргументов 12, 13, 14

### п

пакетный режим вывод 10 журнал 8 использование аргументов 8 параметры 9 планирование потоков 7 сценарии 8 пароли закодированные 13 потоки планирование 7 примеры oбзop 4 Руководство по прикладным программам 3 примеры прикладных программ 3

### P

Репозиторий IBM SPSS Collaboration and Deployment Services аргументы командной строки 14

#### C

сервер аргументы командной строки 13 системные аргументы командной строки 12 сценарии в пакетном режиме 8

#### Ф

файлы журнала 8 флаги аргументы командной строки 8, 11 объединение нескольких флагов 15

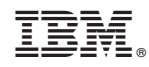

Напечатано в Дании